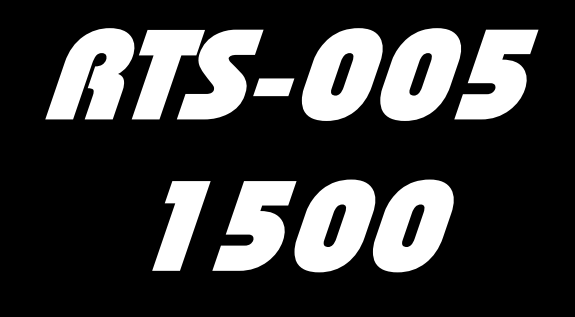

# Terminál RTS s připojením k PC pro bezkontaktní čipové karty a přívěsky.

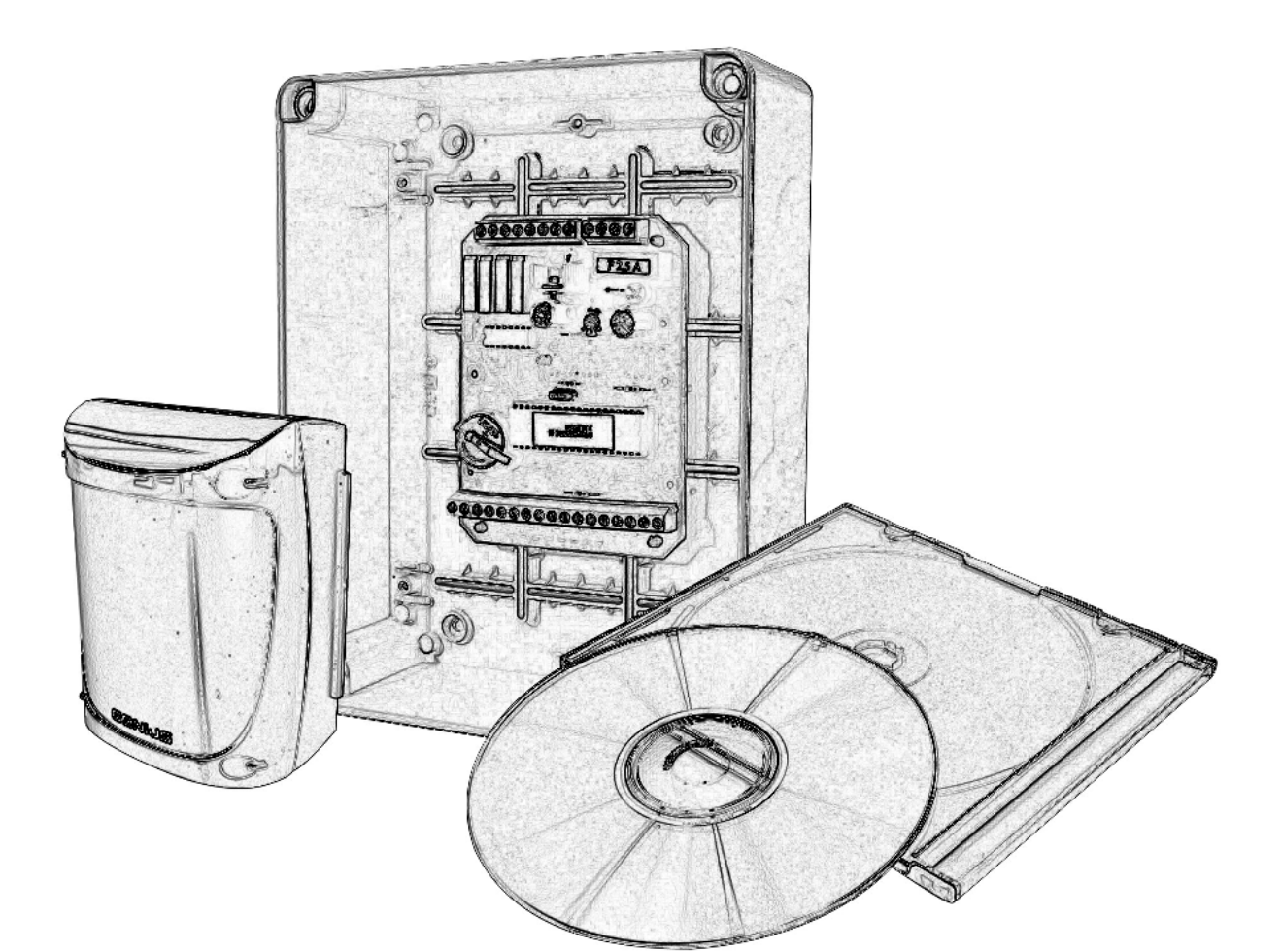

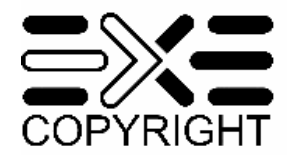

autorizovaný prodejce

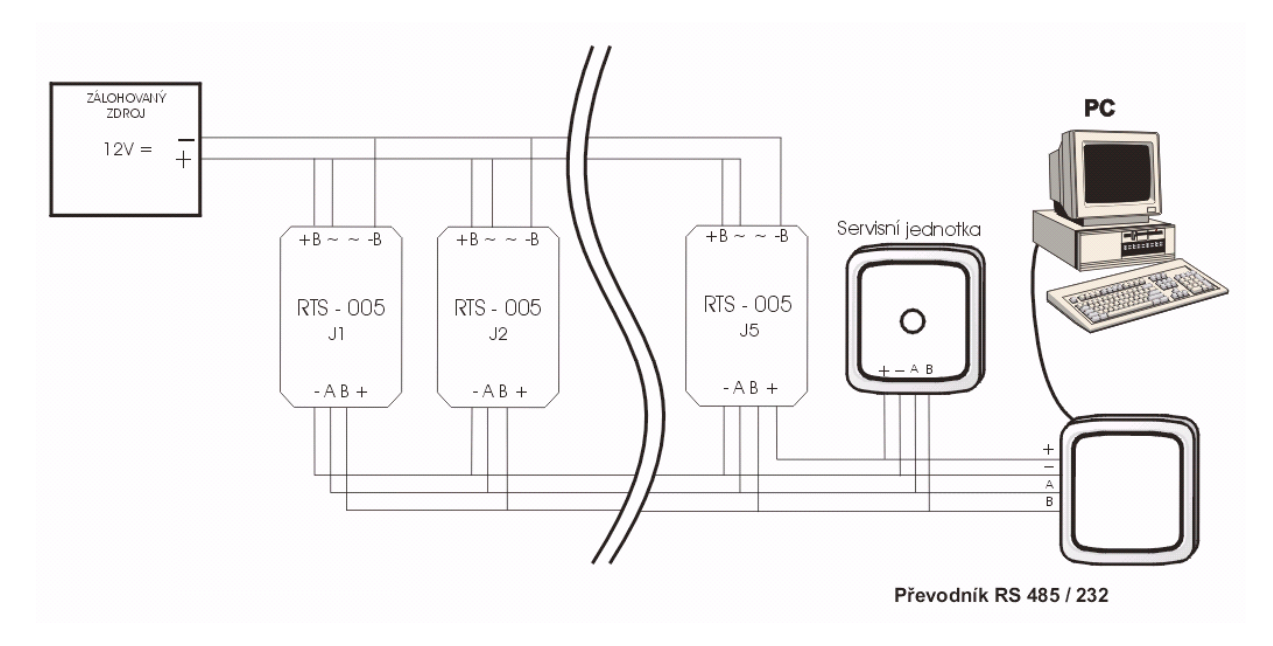

**Varianta se zálohovaným zdrojem 12V** 

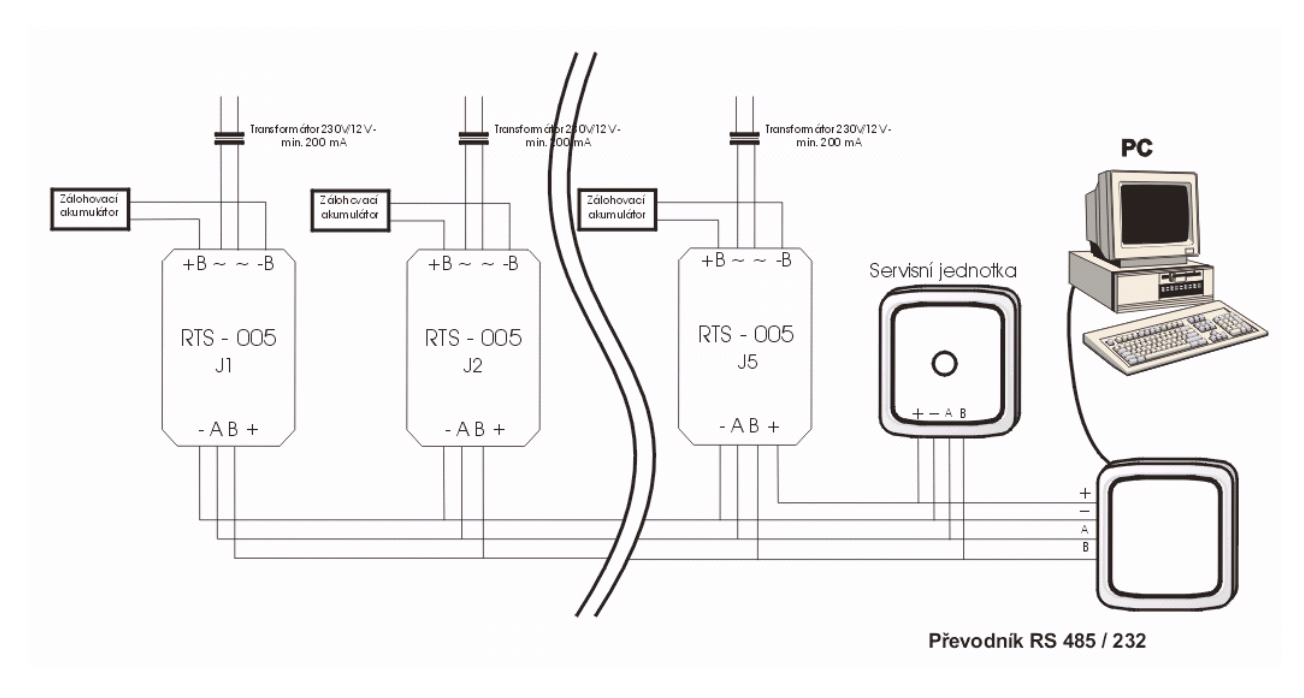

# **Varianta se samostatným napájením a zálohováním každé jednotky**

# **Popis** ř**ídící jednotky:**

řídící jednotka pro 1500 tanspordérů, napájení 12-24V ss. nebo st.,

čtyři výstupy osazeny relé, vstupy pro 2 snímače transpordérů RTS - 000, vstupy pro snímače stavu, komunikace po sběrnici RS - 485

Jednotky RTS - 005 jsou určeny pro sestavení přístupového systému který může obsahovat až pět jednotek řídících a jednu jednotku servisní. Jednotlivé jednotky jsou propojeny sběrnicí RS 485, která se využívá k nastavování a konfiguraci systému pomocí PC. Pro připojení k PC je nutný převodník RS - 485/232. Každá jednotka RTS - 005 umožnuje připojení dvou snímačů RTS - 000 kterými jsou řízeny dvě výstupní relé. Podle stavu vstupů pro snímače otevřených dveří a vstupů střelky zámků se řídí relé pro vyhlášení alarmu dveří, ten je vyhlášen pokud uplyne nastavená doba (0 - 99 sekund). Čtvrté výstupní relé je určeno pro signalizaci výpadku elektrické sítě. Jednotky mají vstupy pro napájení 12 - 24Vst. nebo ss. a vstupy pro zálohovací akumulátor.

### **P**ř**ednosti:**

- možnost povolení až 1500 transpordérů ( karet, přívěšků, atd... )
- možnost nastavení 20 časových cyklů po šesti krocích
- možnost řízení přístupu jednotlivých transpordérů podle časových programů
- možnost sledování až 8760 zaznamenaných událostí
- výběrové sestavy
- snadné ovládání a nastavení systému pomocí PC
- velká čtecí vzdálenost
- malá spotřeba
- možnost připojit dva snímače RTS 000

# **Technické podmínky jednotky RTS - 005 EM:**

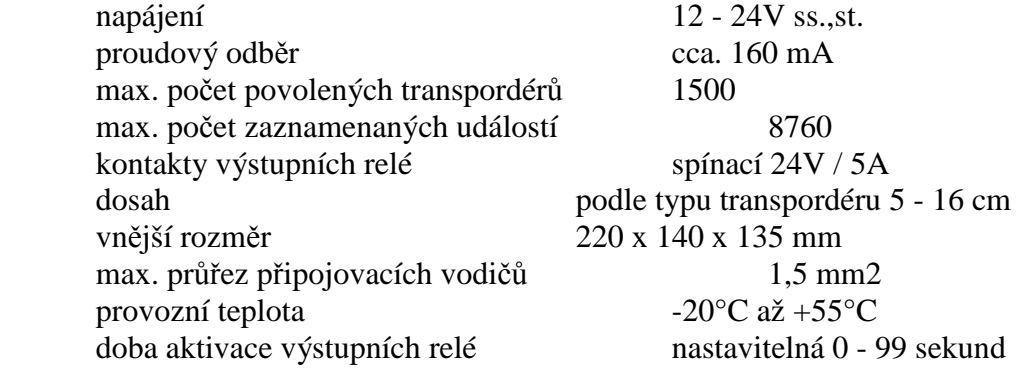

#### **Montáž**

Po sejmutí horního krytu řídící jednotky upevníme její dolní část na zvolené místo pomocí vhodných šroubů. Spodní díl je možné také zapustit. Jednotku je vhodné umístit do chráněného prostoru mimo dosah nepovolaných osob. Jednotku propojíme se snímači RTS-000 podle obr. "Zapojení svorkovnice".Maximální délka vedení od snímače je 20m.Doporučujeme použít vodiče SYKFY 5x2x0,5. Po kontrole zapojení je možno připojit napájecí napětí a ověřit funkčnost jednotky.

#### **Funkce**

Po přiblížení karty do čtecí vzdálenosti některého ze snímačů RTS - 000 dojde k načtení identifikačního čísla karty a jeho porovnání s čísly karet, které jsou povoleny v paměti řídící jednotky. Pokud se karta nachází v paměti, ověří se jaká má v daném čase přístupová práva a podle toho je provedena příslušná akce na výstupech. Událost je spolu s časem zaznamenána do paměti událostí.

#### **nstalace ovládacího programu RTS-005**

Program je určen k instalaci na počítače s operačním systémem Windows 95/98 nebo Windows 2000 a je optimalizován pro české prostředí. Instalace se spuští automaticky po vložení CD do mechaniky CD - ROM, pokud nemáte povoleno automatické spouštění musíte instalaci zahájit spuštěním programu D:\setup.exe kde "D:" je označení mechaniky CD-ROM ve vašem počítači.

# **Spušt**ě**ní ovládacího programu**

 Program pro nastavení systému je možné spustit pouze po ověření práva uživatele na přístup do nastavení systému. Toto právo se ověřuje buď pomocí MASTER karty, nebo zadáním platného přístupového hesla. Při dodání systému má program nastaveno přístupové heslo 12345. Uživateli doporučujeme při převzetí systému vytvořit novou MASTER kartu a změnit přístupové heslo.

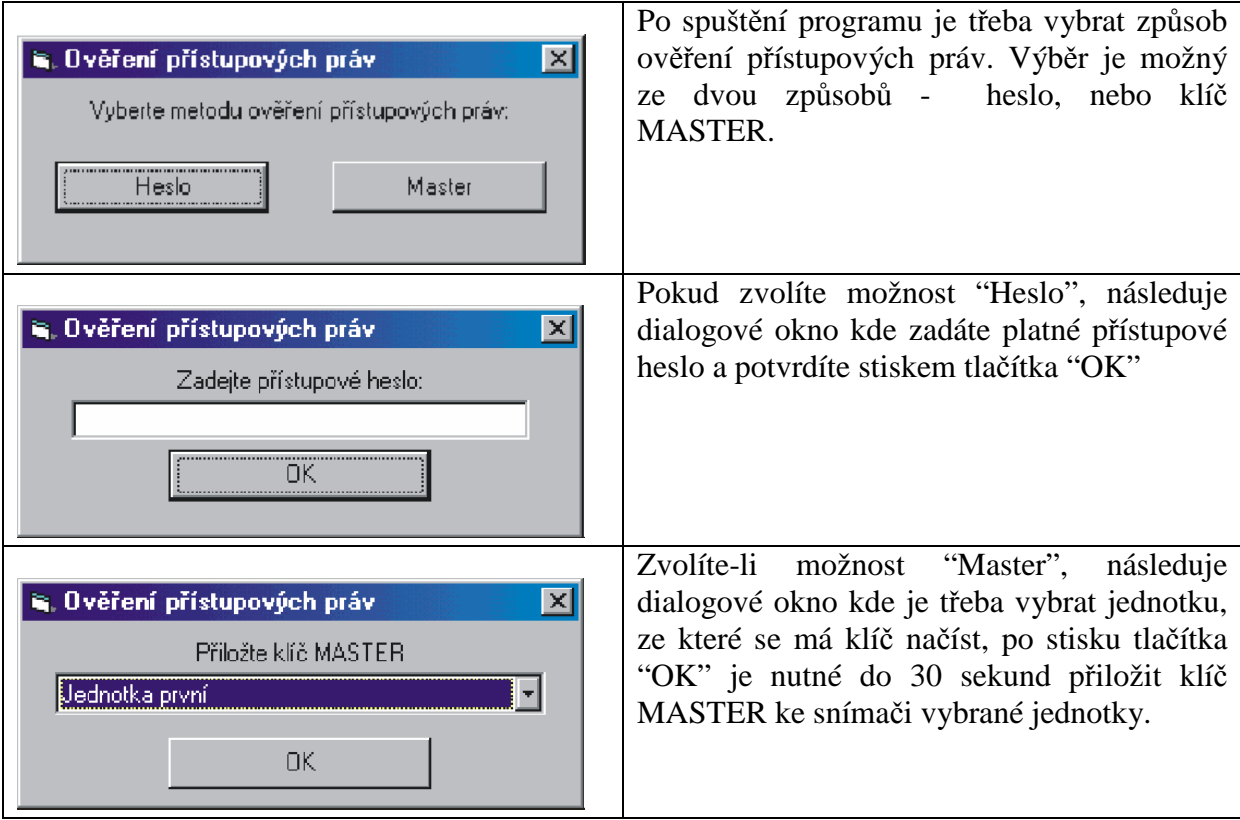

### **Zm**ě**na hesla a klí**č**e MASTER**

Změna těchto nastavení se provádí v položce "Konfigurace" hlavního menu výběrem příslušné položky. Vstup do těchto nastavení je podmíněn ověřením oprávnění k přístupu.

Konfigurace --> Změna přístupového hesla --> Změna klíče MASTER

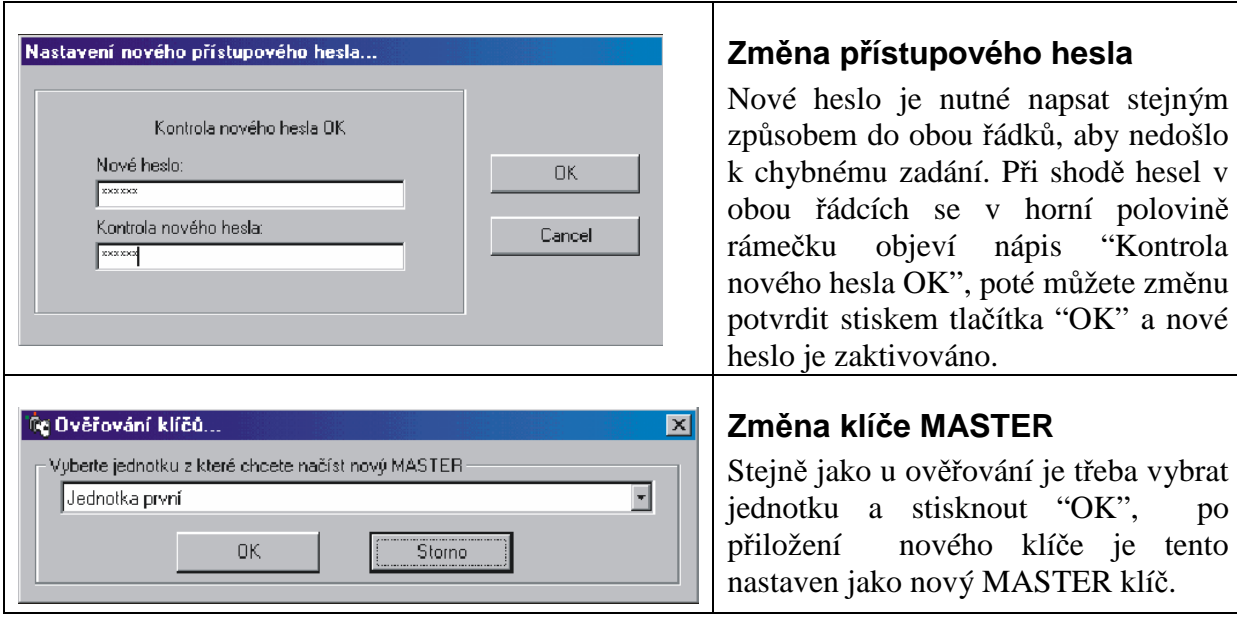

#### **Nastavení data a** č**asu v systému**

Pro správnou funkci je nutné aby byl ve všech jednotkách nastaven přesný čas a datum. K tomuto nastavení použijte položku "Datum a čas" v nabídce "Konfigurace" hlavního menu.

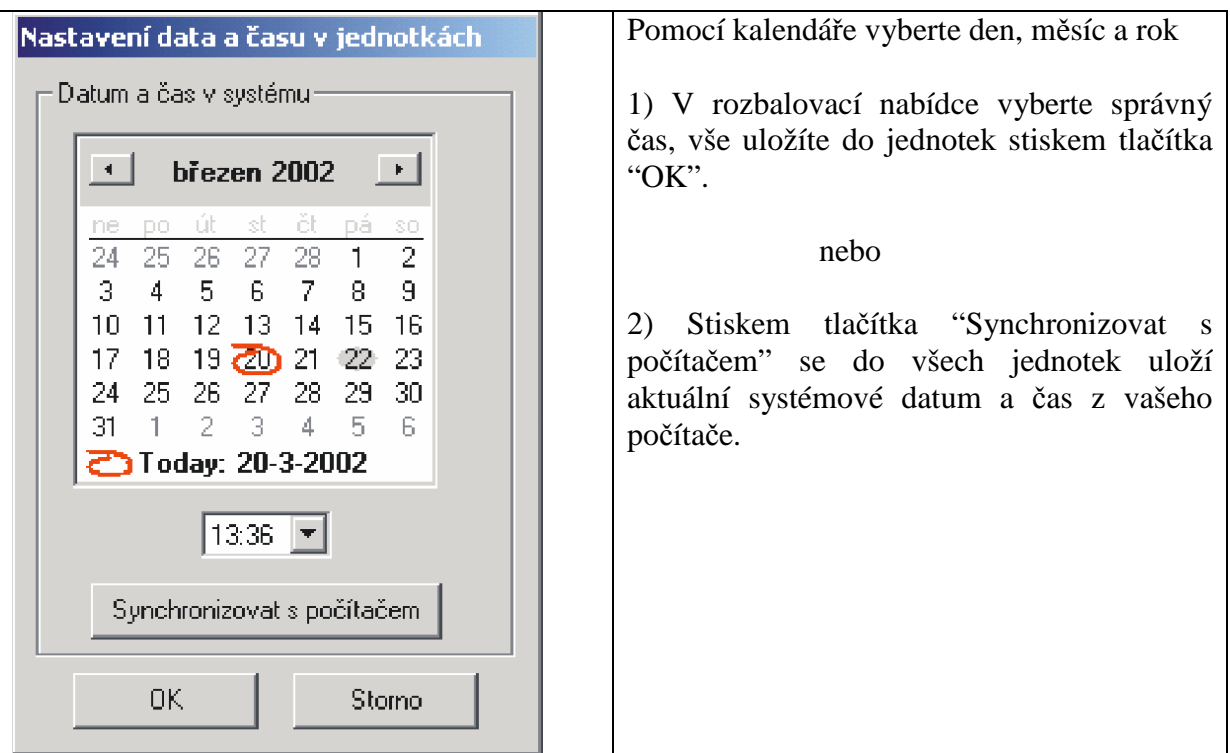

# **Zm**ě**na názv**ů **sníma**čů

Každý snímač v systému lze pojmenovat libovolným názvem, pojmenování a změny názvů snímačů se provádějí v nabídce "Konfigurace" hlavního menu výběrem položky "Názvy snímačů".

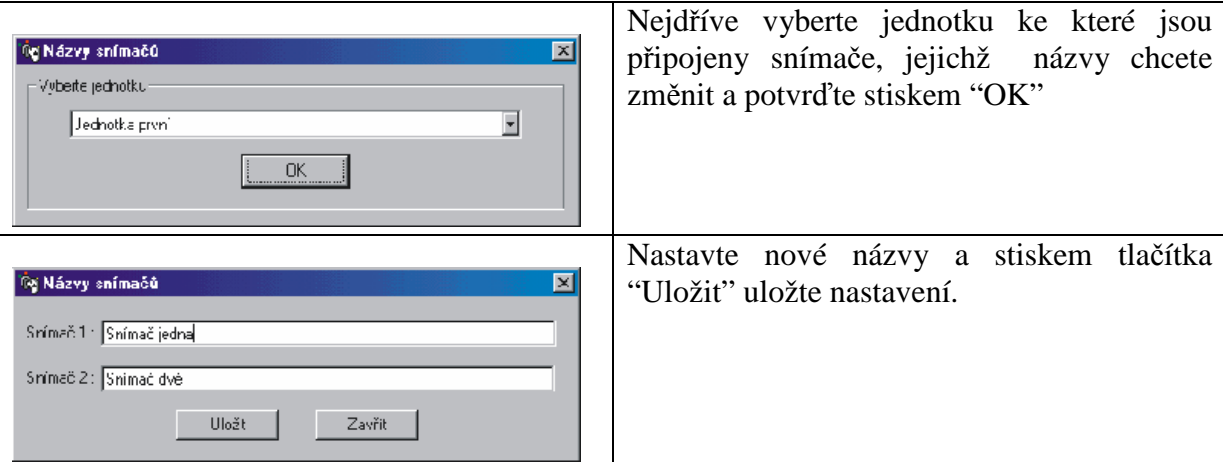

#### **Zm**ě**na názv**ů **jednotek**

Jednotlivým jednotkám v systému mohou být přiděleny, podobně jako snímačům, různé názvy. Změny názvů jednotek se provádějí v nabídce "Konfigurace" hlavního menu výběrem položky "Názvy jednotek".

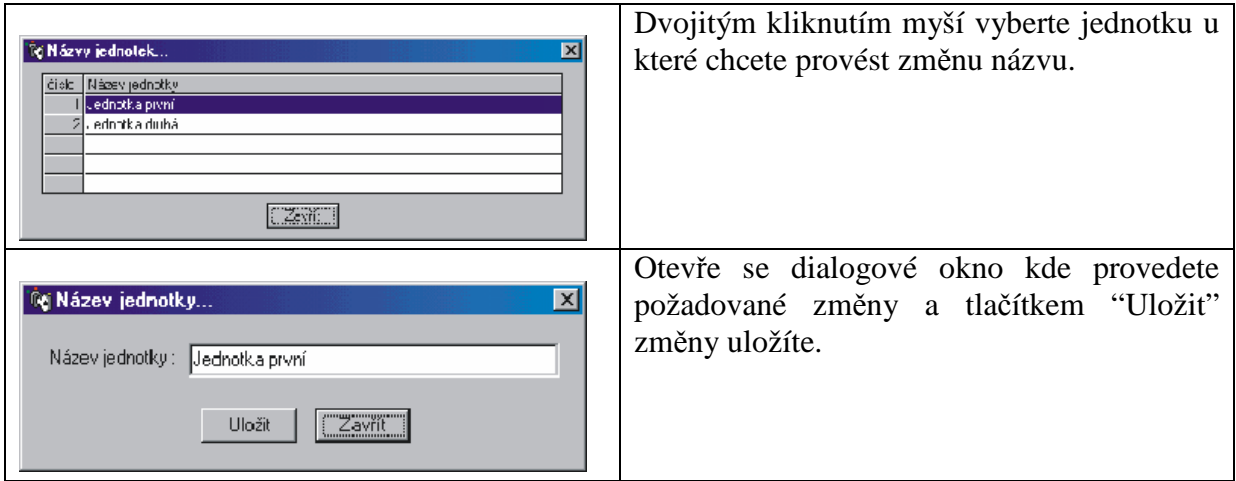

### **P**ř**idávání a odstra**ň**ování jednotek**

Proto aby bylo možné komunikovat s jednotlivými řídícími jednotkami je potřeba tyto jednotky přidat do systému. To lze provést v nabídce "Konfigurace" hlavního menu výběrem položky "Přidat jednotku". Pro odstranění jednotky je třeba prokázat oprávnění dělat změny v systému. Odstranění se provádí výběrem položky "Odstarnit jednotku".

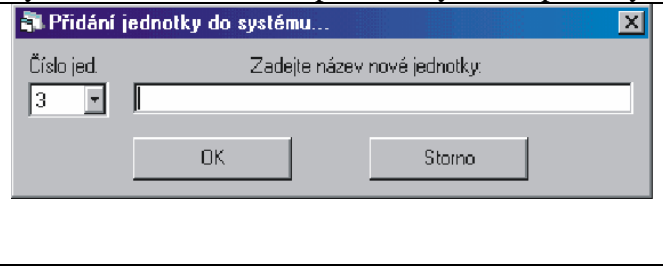

# **P**ř**idání jednotky**

Vyberte číslo jednotky kterou přidáváte do systému

Napište název jednotky, a stisknutím tlačítka "OK" přidejte novou jednotku do systému.

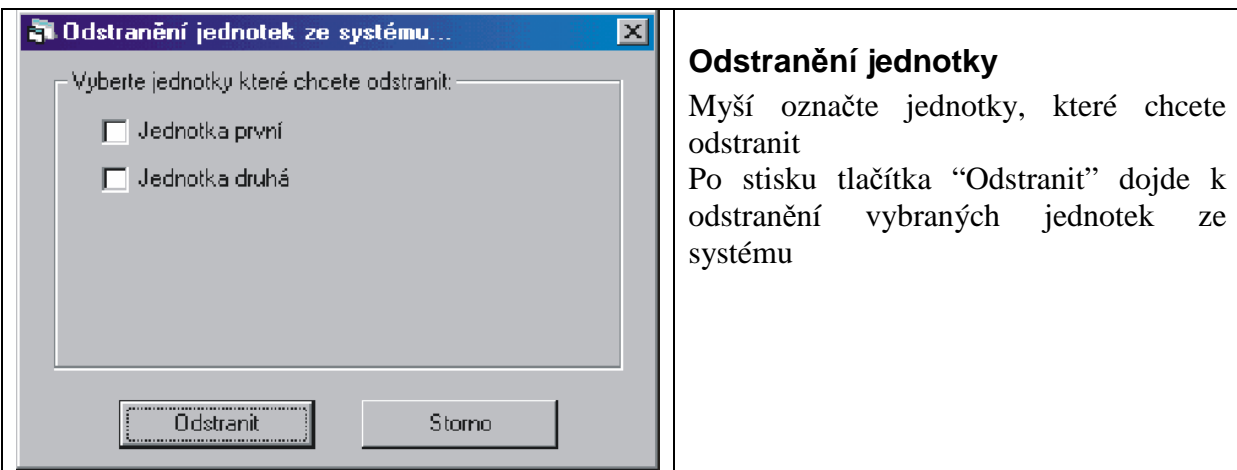

# **Vytvá**ř**ení nových klí**čů

Nový klíč přidáme do systému v nabídce "Databáze klíčů" hlavního menu výběrem položky "Vytváření nových klíčů". Po výběru jednotky, ze které se má klíč načíst, se zobrazí okno pro zadání jména klíče. Klíče se ukládají pouze do databáze v PC pro použití v jednotkách je třeba klíče povolit v jednotlivých jednotkách, přiřazením časového cyklu.

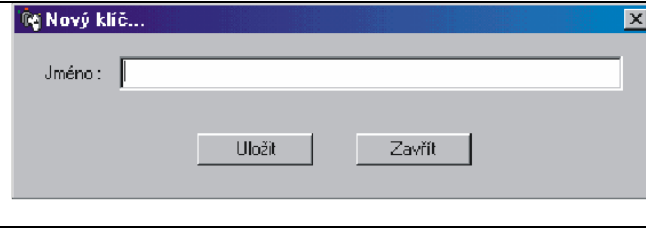

# **Napište jméno nového klí**č**e.**

Po stisku tlačítka "Uložit" se zobrazí výzva k přiložení klíče ke snímači. Po úspěšném načtení klíče se zobrazí informace o uložení.

# **Ov**ěř**ování klí**čů

Pokud máme klíč a nevíme jaké má v systému přiřazené jméno, můžeme si ověřit jeho "totožnost". V nabídce "Databáze klíčů" hlavního menu vybereme položku "Ověření klíče".

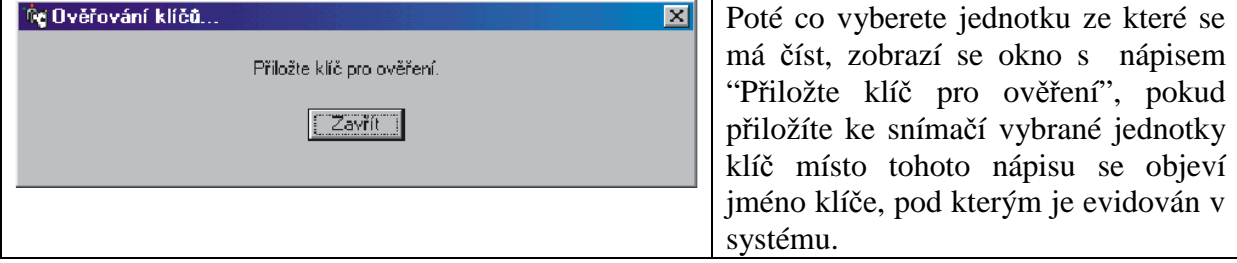

# **Údržba klí**čů **v systému**

V nabídce "Databáze klíčů" hlavního menu vyberte položku "Údržba klíčů".

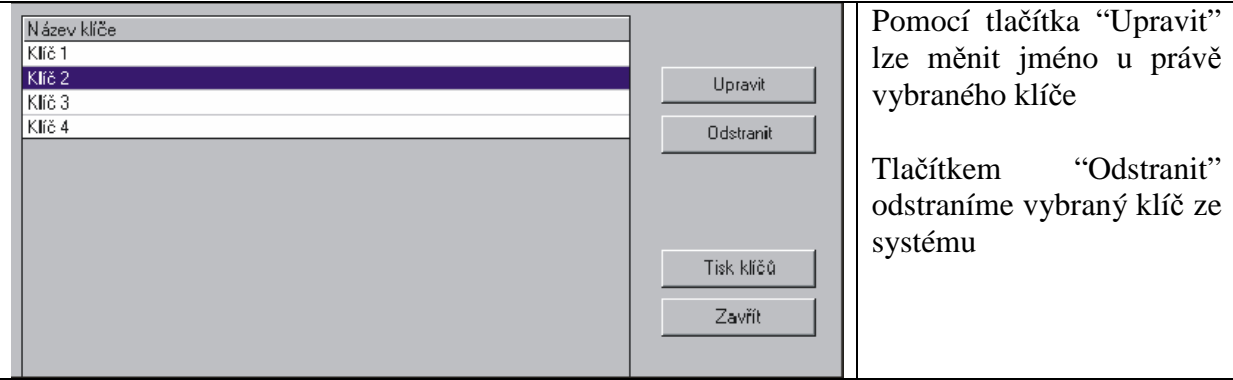

### **Zálohování a obnova nastavení systému**

Pro vytvoření zálohy systému zvolte v nabídce "Soubor" hlavního menu položku "Vytvořit zálohu systému". Pro obnovení dat v jednotkách vyberte "Obnovení systému ze zálohy". Události z jednotek se nezálohují!

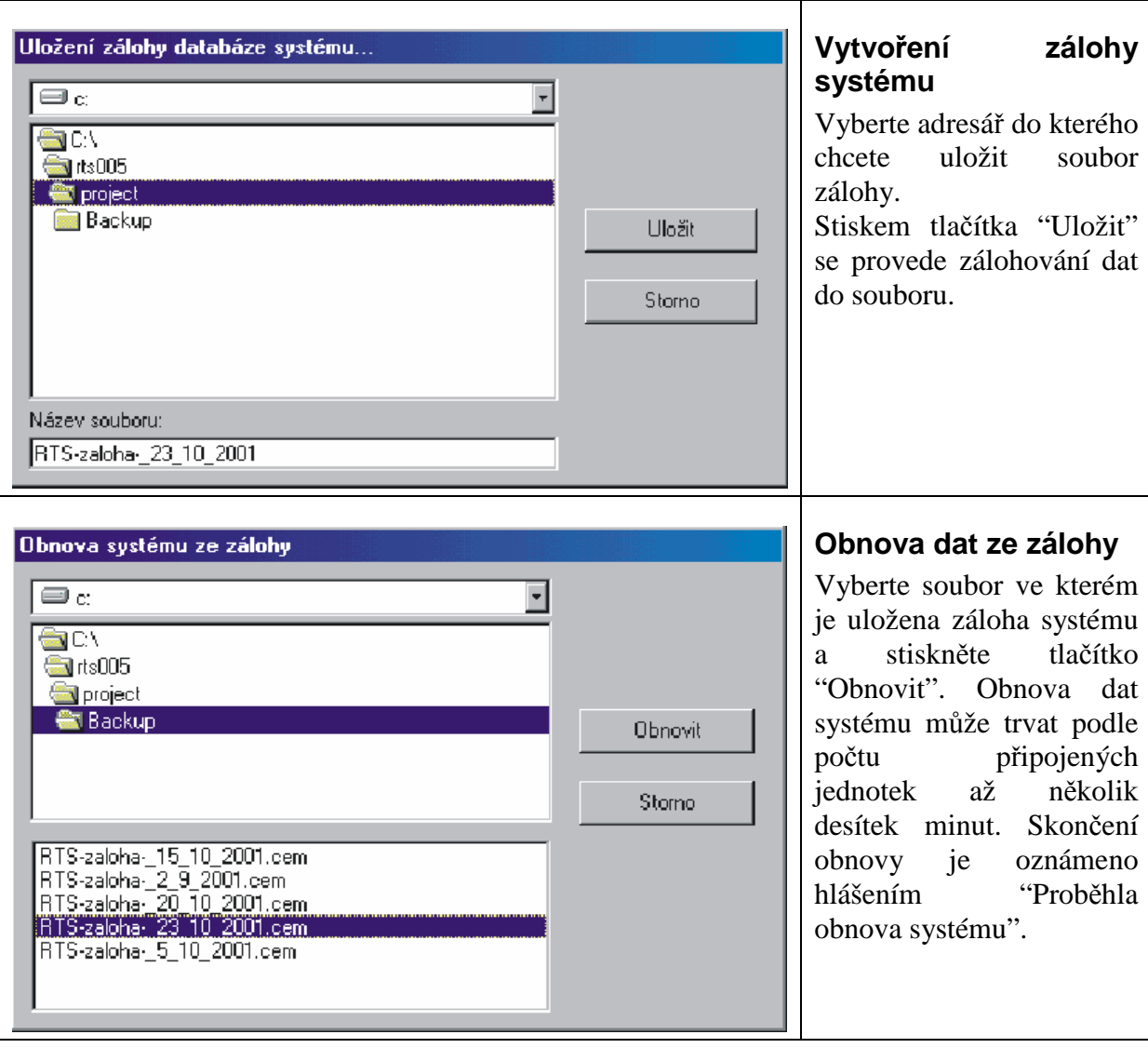

# **Zobrazení záznam**ů **zm**ě**n v systému**

 Program vytváří automaticky záznamy změn v systému. Tyto záznamy se dají zobrazit výběrem položky "Záznamy změn v systému" v nabídce "Soubor" hlavního menu.

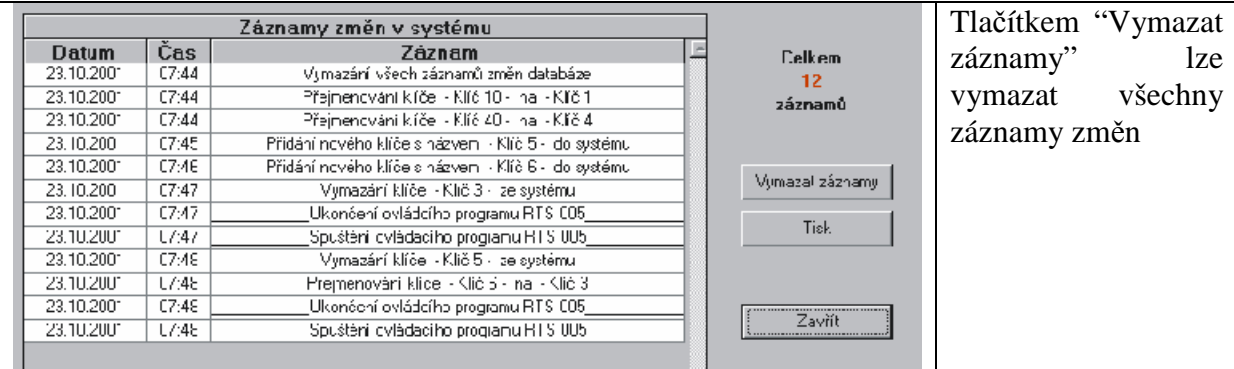

# **Zobrazení záznam**ů **událostí**

Každá řídící jednotka může obsahovat až 8760 událostí, které je možné z jednotek uložit do PC a tam je dále zpracovávat. Program RTS-005 nabízí několik možností výběru událostí.

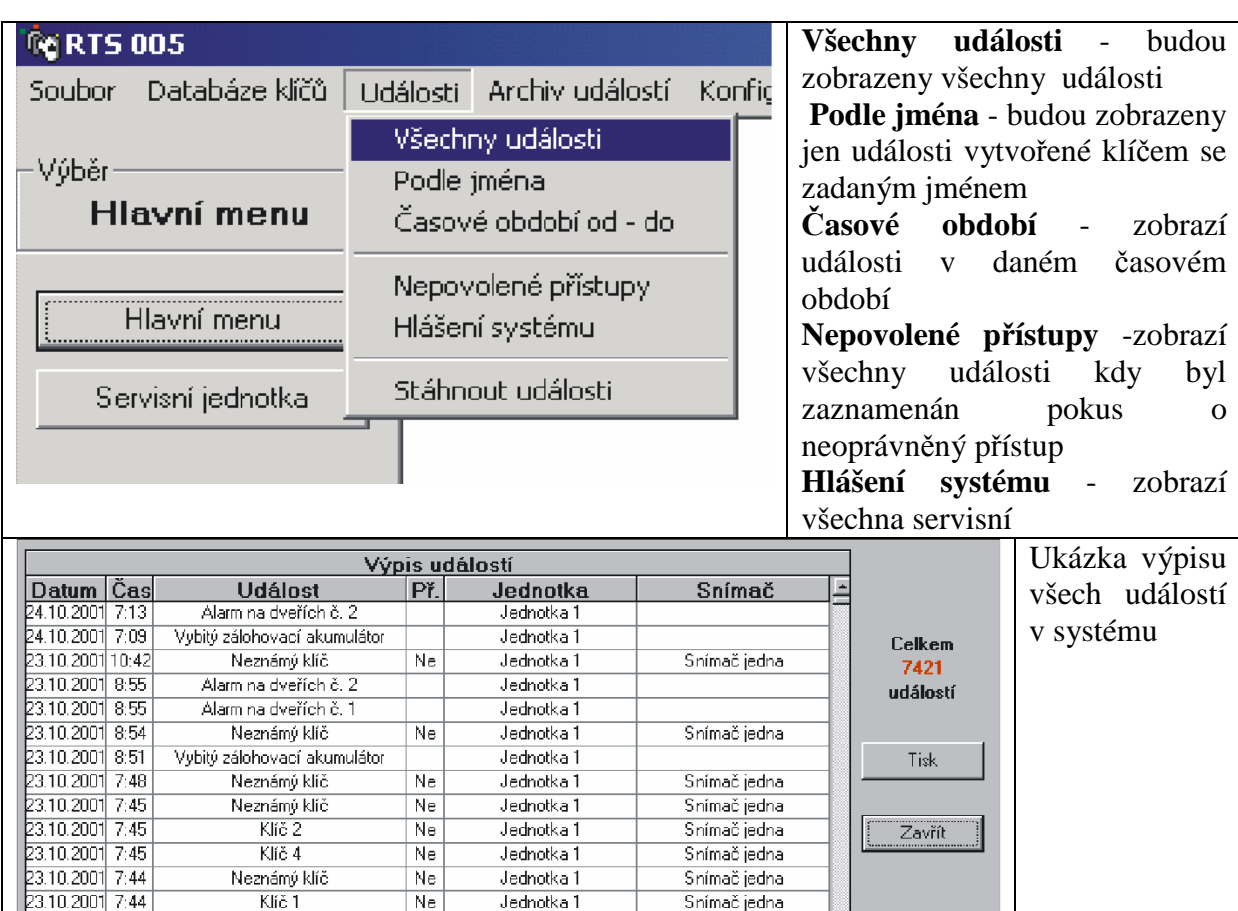

# **Nastavení funkcí jednotlivých jednotek v systému**

Každá jednotka v systému se nastavuje zvlášť pomocí vlastního menu.Výběr jednotky se provede stiskem tlačítka s názvem jednotky kterou chceme nastavovat.

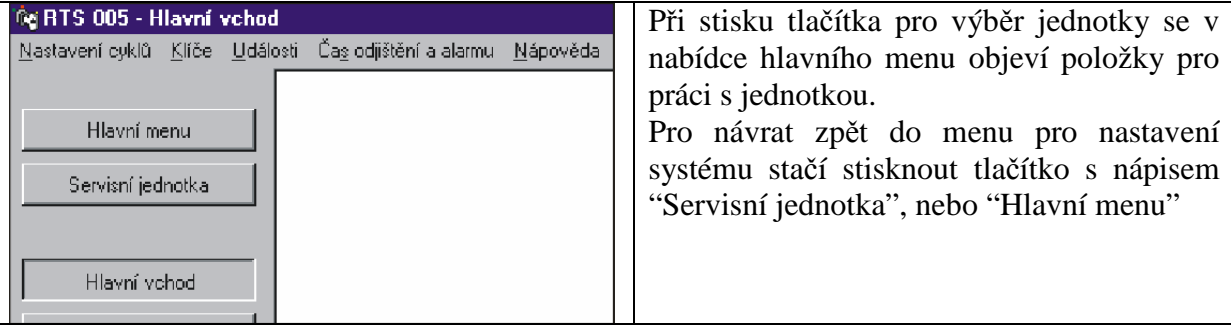

# **Nastavení** č**asových cykl**ů

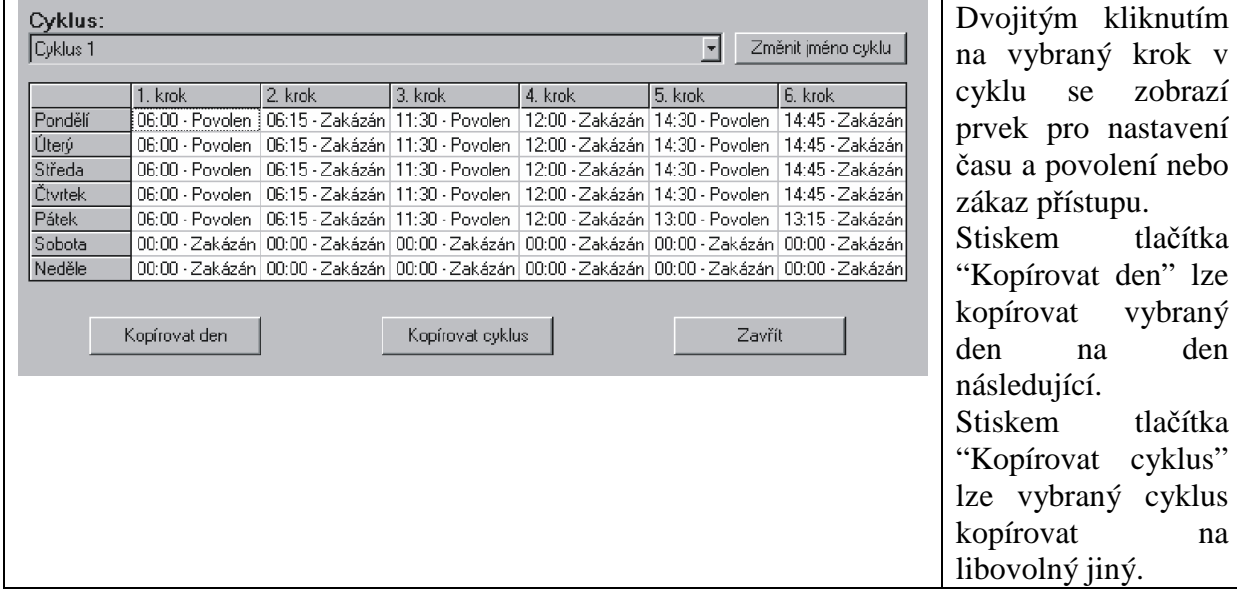

den

na

# **Povolování klí**čů **v jednotkách**

V hlavním menu stiskněte "Klíče", zobrazí se seznam povolených klíčů.

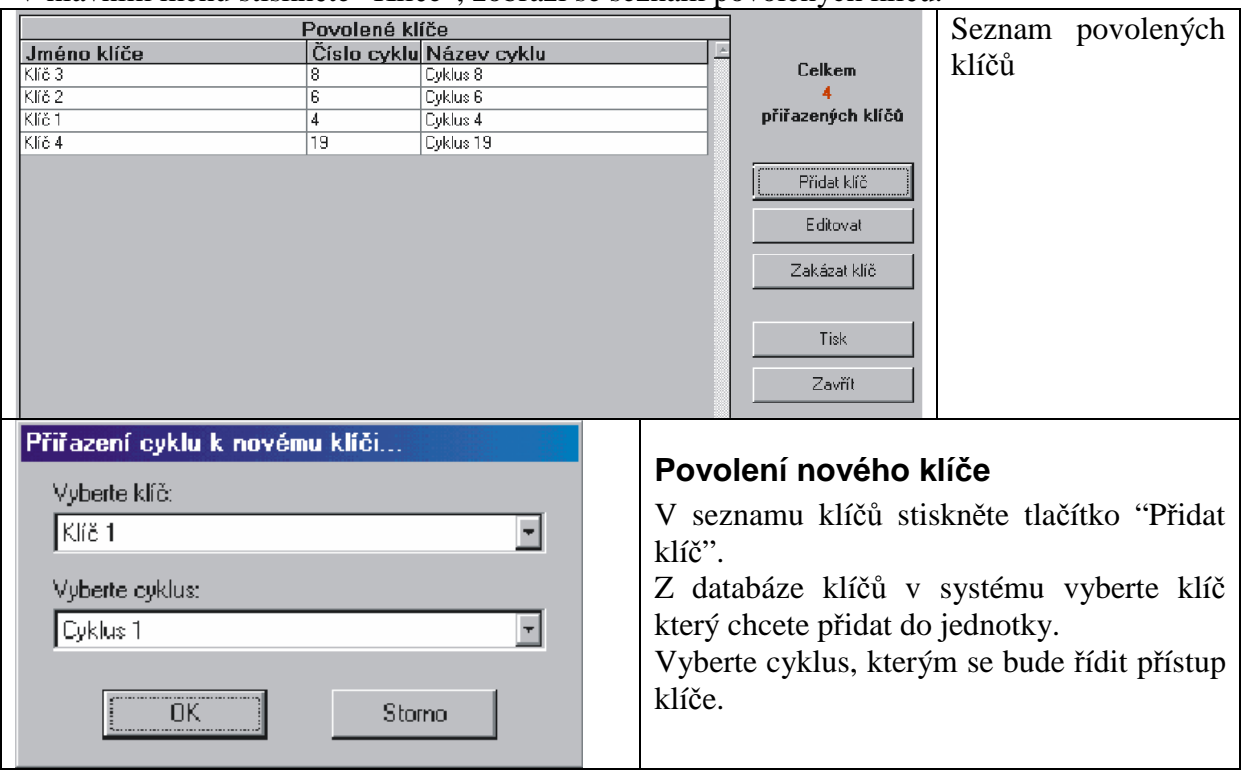

# **Zákaz klí**č**e**

V seznamu klíčů vyberte ten, který chcete odstranit z jednotky a stiskněte "Zakázat klíč"

#### **Nastavení doby odjišt**ě**ní a alarmu**

V menu jednotky stiskněte "Čas odjištění a alarmu" Pomocí posuvníků nastavte časy a stiskněte "OK".

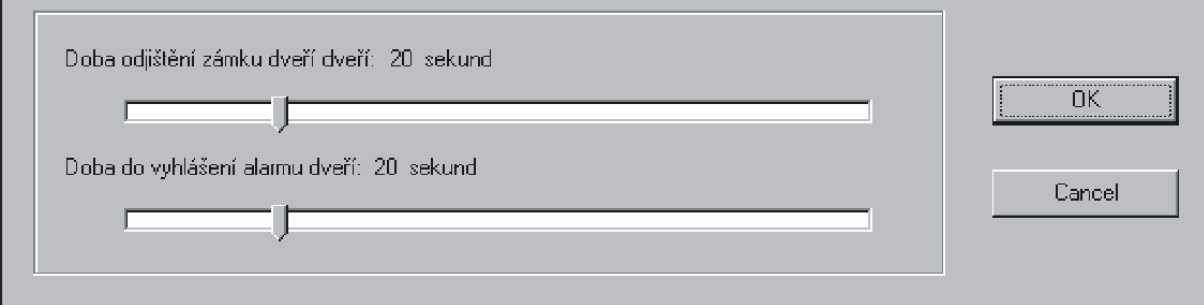

# **Ukládání událostí do archivu**

V hlavním menu stiskněte "Archiv událostí" a vyberte položku "Archivovat události", otevře se dialogové okno kde vyberte existující archivní soubor, nebo napíšete jméno nového souboru. Po stisku OK se všechny události přesunou do vybraného archivu.

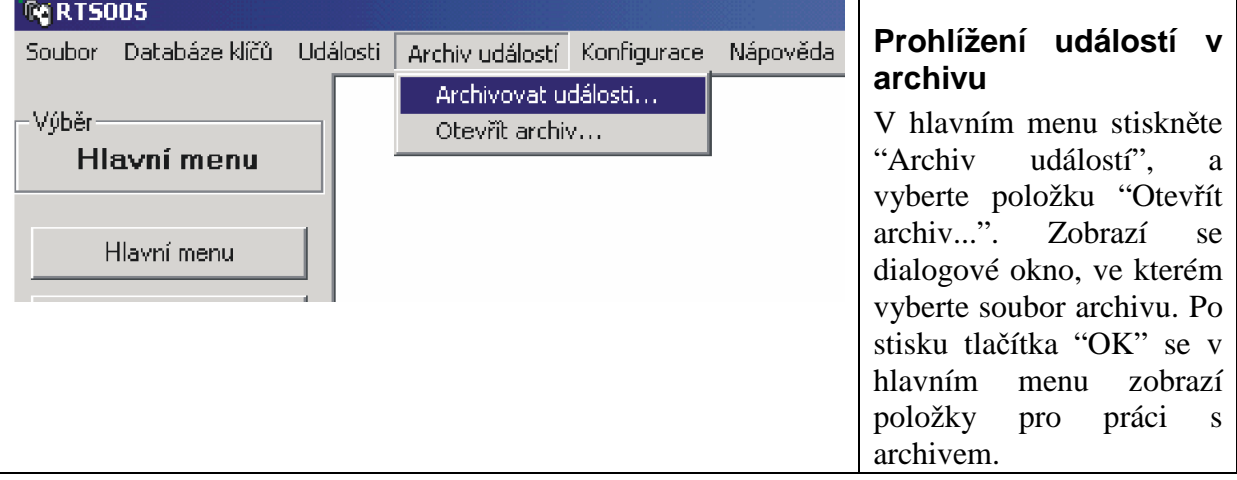

# **ZAPOJENÍ VSTUP**Ů **A VÝSTUP**Ů

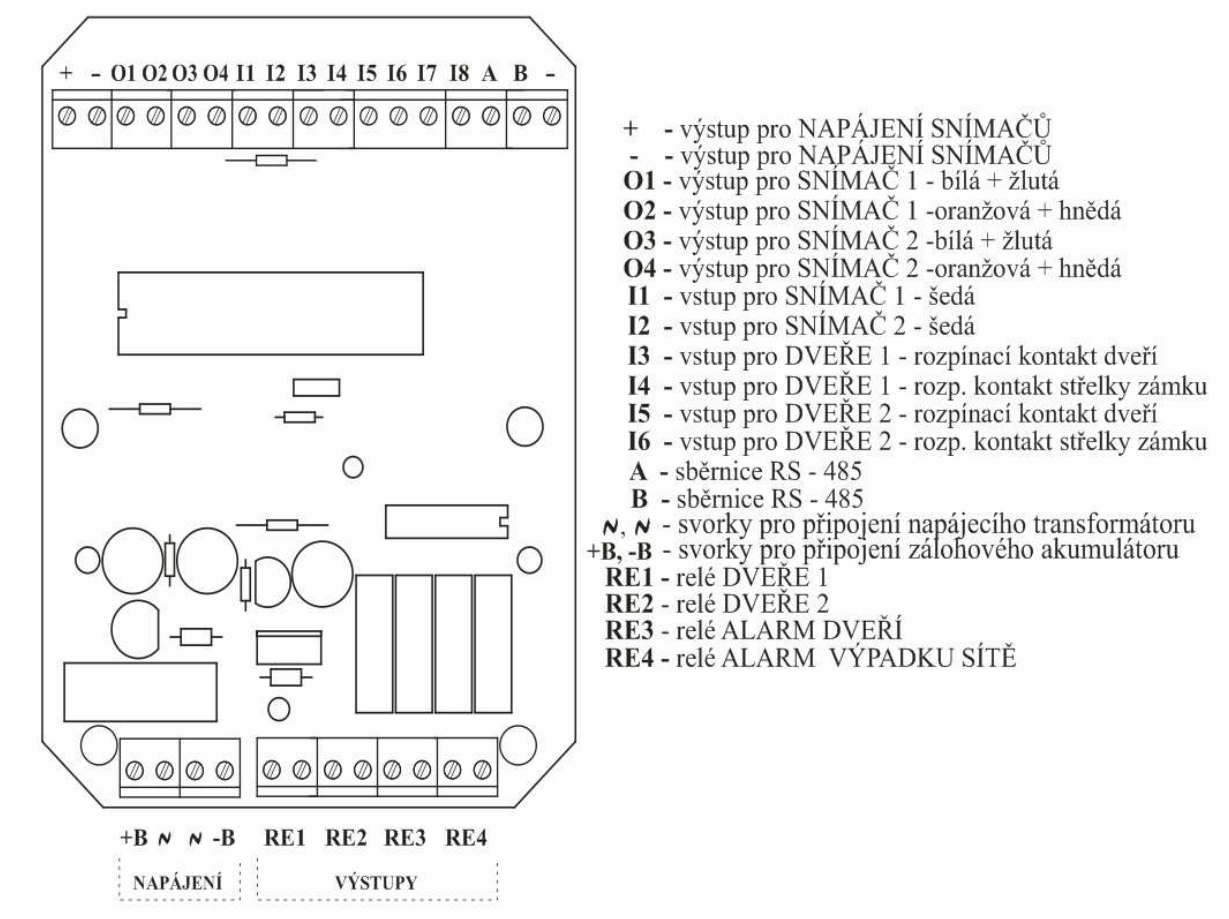

### **P**ř**ipojení sníma**čů

#### **a) sníma**č**e v provedení TANGO**

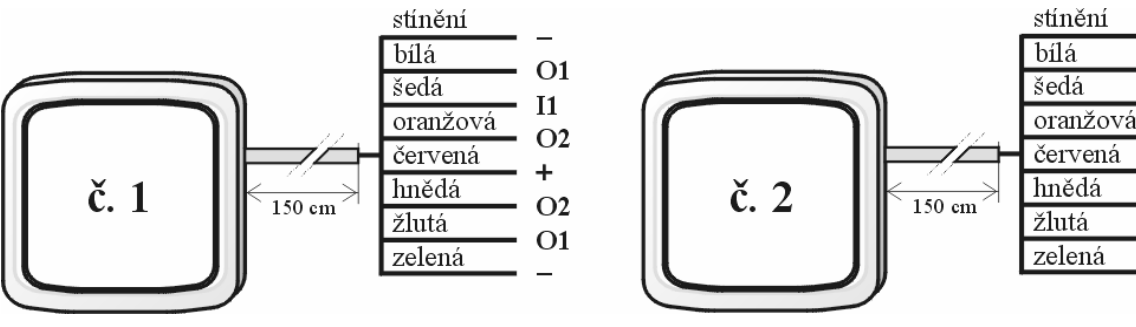

 $O<sub>3</sub>$ 

 $12$ 

 $O<sub>4</sub>$ 

**O4** 

 $O3$ 

 $+$ 

# **b) sníma**č**e v provedení GENIUS**

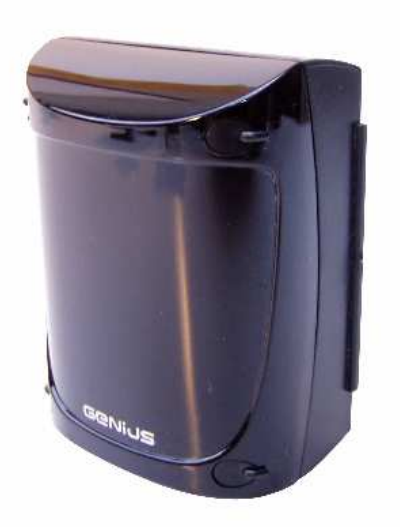

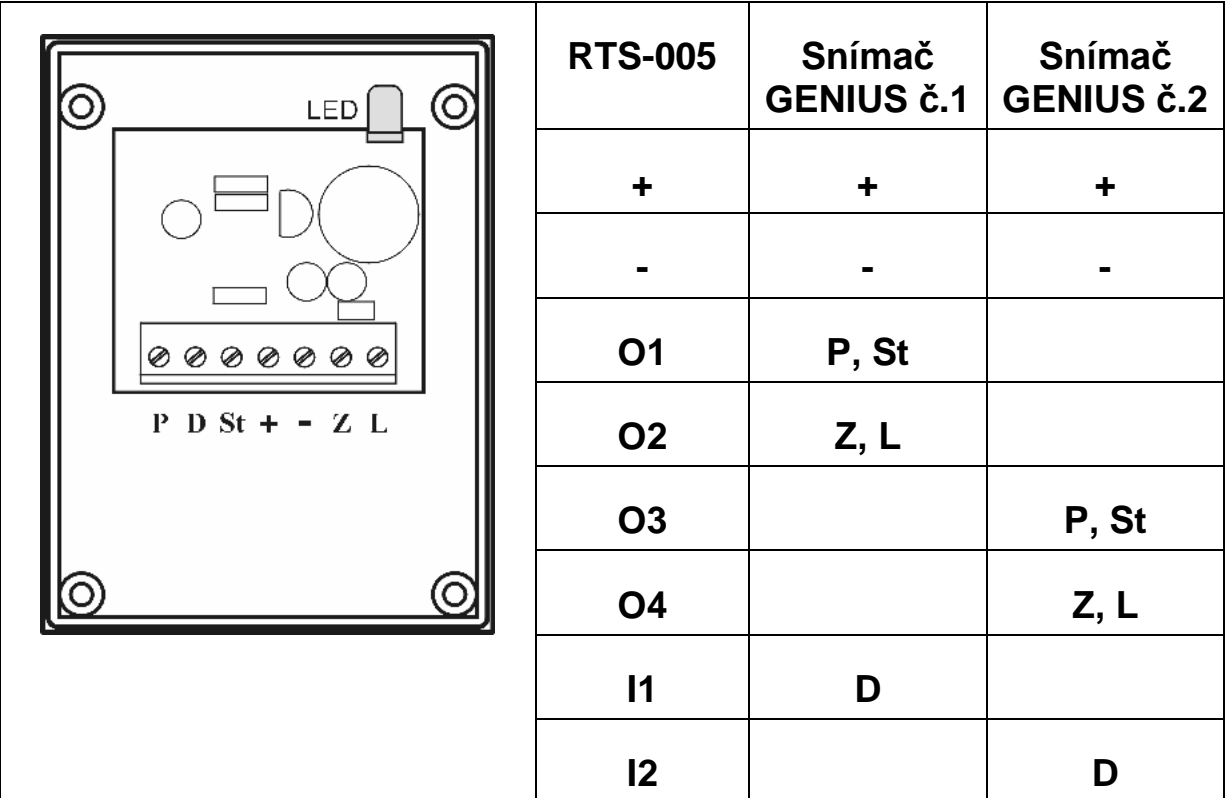

### **Záruka**

 Na výrobky řady RCS se vztahuje záruka 24 měsíců ode dne prodeje. Záruka se nevztahuje na vady vzniklé nesprávným zapojením, nedodržením technických a montážních podmínek a na vady vzniklé mecha- nickým poškozením výrobku.